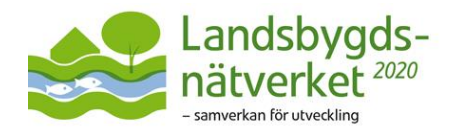

# **Digitalt styrgruppsmöte**

### Här följer information om hur du kopplar upp dig till mötet och hur vi genomför mötet digitalt.

## **Uppkoppling**

Vi använder Quick Channel. Alla måste koppla upp sig kl 8.00 mötesdagen. Så här gör du:

- 1) Du använder helst en nätverkskabel till din dator. Ska du ha använda headset så ha det inkopplat innan du klickar på länken.
- 2) Du använder google chrome som webbläsare och kopplar upp dig via länken [https://vmr.omvideo.se/webapp/#/?conference=jordbruksverket@vmr.omvideo.se.](https://url10.mailanyone.net/v1/?m=1jGf5H-0003Sa-3f&i=57e1b682&c=gz2vH1SAM2KI-Xl0HxHgWUsr0aVl2Rmag-d0HSSwCDq8Rl3HVNzD-cHffCgltC24gqcfSF5tZYEqow8FczthsBAnh4_b5Wcjsn759vmqwaGZHxP_15XUP3WCo-w9yUeifKi6Oi_ndVk4nv9AdnoyQ8mFSEUhtcZJuwNlTMs4QKb8ZBkE49XSrdWjb1lzoeLxmigLGAc8SYHKKFI_tAR4W-00-hmmIB4IgkhikpQEooqiky2nk_WTiooK9xlDwo1PEu2qI36C-lgYgoqh1lH1At7IhG0dz1qPNo_8G0G5H8Q)
- 3) Du fyller i ditt namn i fältet där namn efterfrågas. Har du en gång lagt in ditt namn så kommer det upp automatiskt nästa gång du går in i länken. Du går vidare genom att trycka på Connect.
- 4) I rullgardinen för Microphone, Camera, Audio väljer du alternativ som fungerar bäst för din dator. Om du är osäker ska alternativet default fungera. Tryck på start och du är inne i mötesrummet.

Vi erbjuder ett extra tekniktesttillfälle på onsdag 25 mars (dagen innan mötet) kl.14.00-15.00.

#### **Att tänka på under mötet**

- Begär ordet i chattrutan.
- Ha mikrofon på när du talar och avstängd när du inte är aktiv. Mikrofonsymbolen ser du när du rör muspekaren i fältet längst ner i bild.
- Du kan välja att ställa frågor genom att skriva dem i chattrutan. Men det går också bra att göra det på vanligt sätt med ljud och bild efter du har begärt ordet i chattrutan och tilldelats ordet av ordförande.
- Vid ordförandes fråga om ställningstagande är tystnad lika med bifall och invändningar anmäler du i chattrutan.
- Vi kommer att dela presentationer och underlag så att de visas på din skärm under mötet.

#### **Reservplan**

Om vi upptäcker att plattformen inte fungerar för alla har vi förberett för en annan teknisk lösning. Information om det kommer via mail om en sådan situation uppstår.

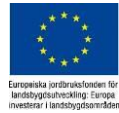